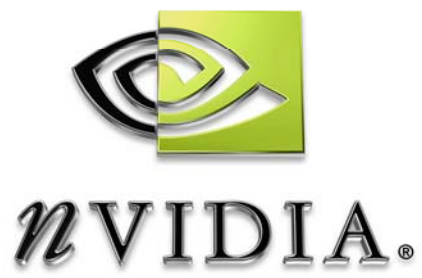

# User Guide

# Cloth

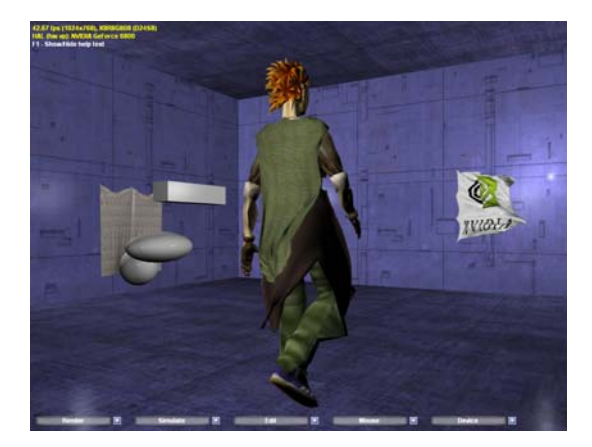

# DEVELOPMENT

## Introduction

## What Is This?

The sample demonstrates how to use Shader Model 3.0 to simulate and render cloth on the GPU. The cloth vertex positions are computed through several pixel shaders and saved into a texture. A vertex shader then reads these positions using Vertex Texture Fetch (VTF) to render the cloth.

More information can be found in Cloth.pdf

## System Requirements

On a GPU that does not support VS3.0, the sample runs with the Direct3D's reference rasterizer.

## Using the Cloth Sample

When you launch the sample, it looks like [Figure 1](#page-2-0). There are three scenes, each of them featuring a different cloth application: A curtain, a flag, a cape, and a skirt. The curtain, the cape and the skirt are subject to a vertical force (gravity); the flag is subject to a horizontal force field (wind).

You can interact with these pieces of cloth by:

- Selecting vertices and moving them around
- Nailing vertices
- Cutting through the cloth

Cloth collides with the environment, made of collision objects that are planes, spheres, boxes, and ellipsoids. There is also a character used to feature the cape and the skirt. You can interact with all collision objects - except for the walls, floor, ceiling and the character's collision objects - by selecting them and:

- Moving them around
- Scaling them
- Deleting them

You can also add more collision objects.

At the bottom of the screen is a series of menu buttons used to control the sample.

#### Figure 1: The cloth sample on launch

<span id="page-2-0"></span>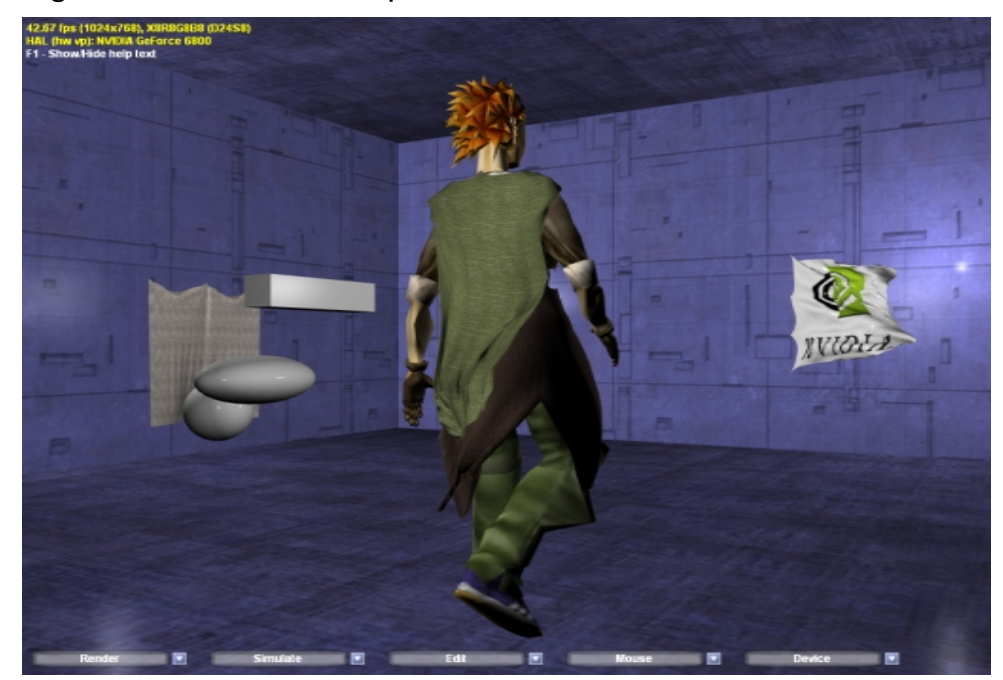

## Controls

Menus are detailed in the tables 1 to 5 below. Some menu items have a key shortcut indicated in parenthesis.

Table 1: Render Menu

| <b>I</b> tem                      | <b>Description</b>                                                                                                    |
|-----------------------------------|----------------------------------------------------------------------------------------------------|
| Camera center (C)                 | Centers camera around one of the three scenes                                                                                           |
| Curtain (J)                       | Displays the curtain (When the curtain is not displayed, the<br>curtain isn't simulated.)                                               |
| Flag (K)                          | Displays the flag (When the flag is not displayed, the flag<br>isn't simulated.)                                                        |
| Cape $(L)$                        | Displays the cape (When the cape is not displayed, the<br>cape isn't simulated.)                                                        |
| Skirt (P)                         | Displays the skirt (When the skirt is not displayed, the cape<br>isn't simulated.)                                                      |
| Character (G)                     | Displays either the character's model only, its collision<br>objects only, or both                                                      |
| Wireframe (W)                     | Renders in wireframe the clothes, the environment, both<br>the clothes and the environment, or none of them                             |
| Cloth normals (N)                 | Displays the clothes normals                                                                                                    |
| <b>Collision objects thinning</b> | Controls the value of the thinning of each collision object to<br>avoid z-fighting when clothes are rendered on top of these<br>objects |
| Toggle full screen<br>(Alt+Enter) | Toggles between full screen and windowed mode                                                                                           |

#### Table 2: Simulate Menu

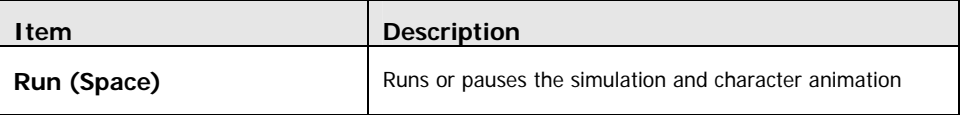

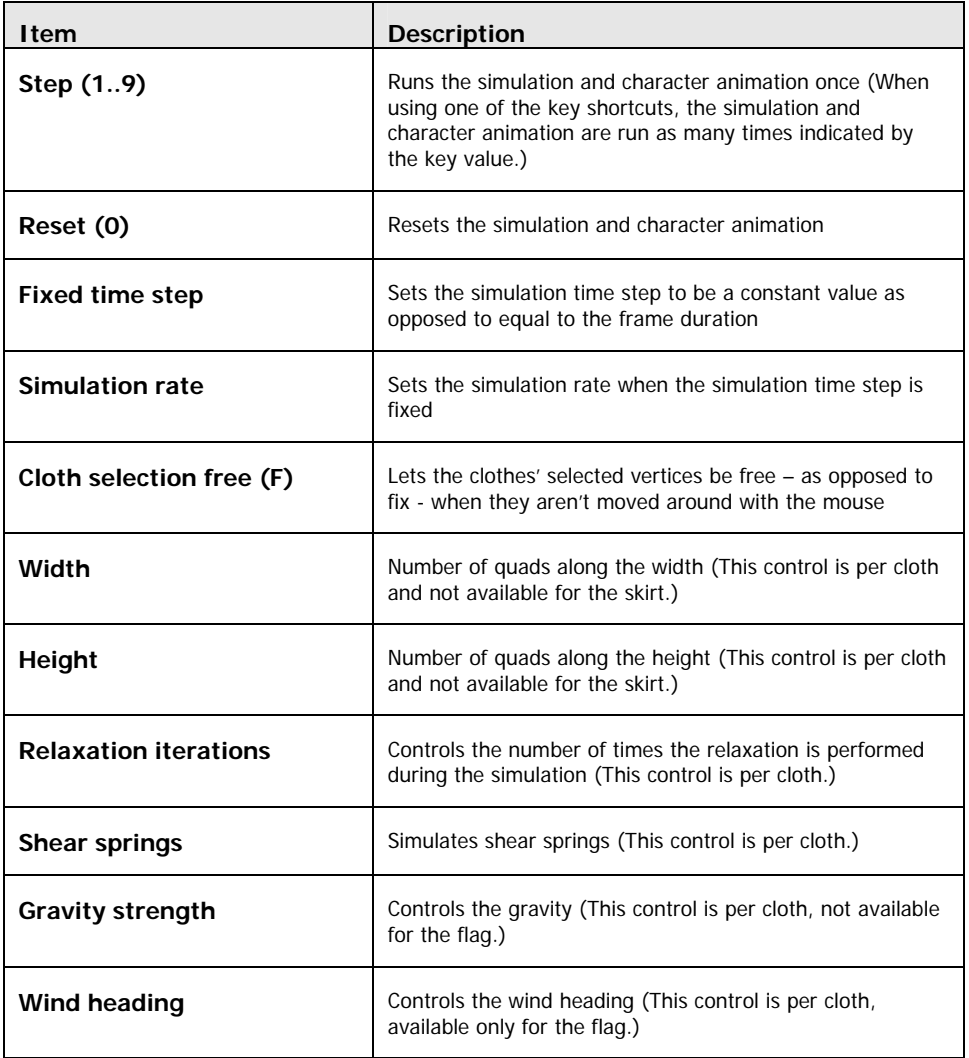

## Table 3: Edit Menu

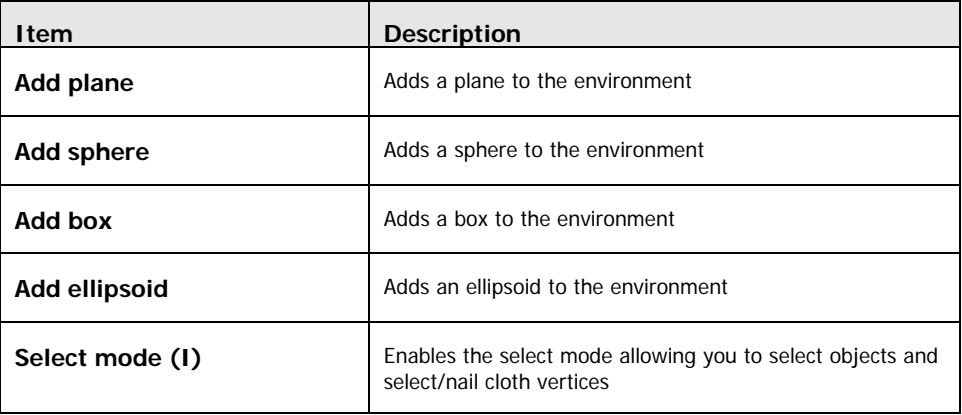

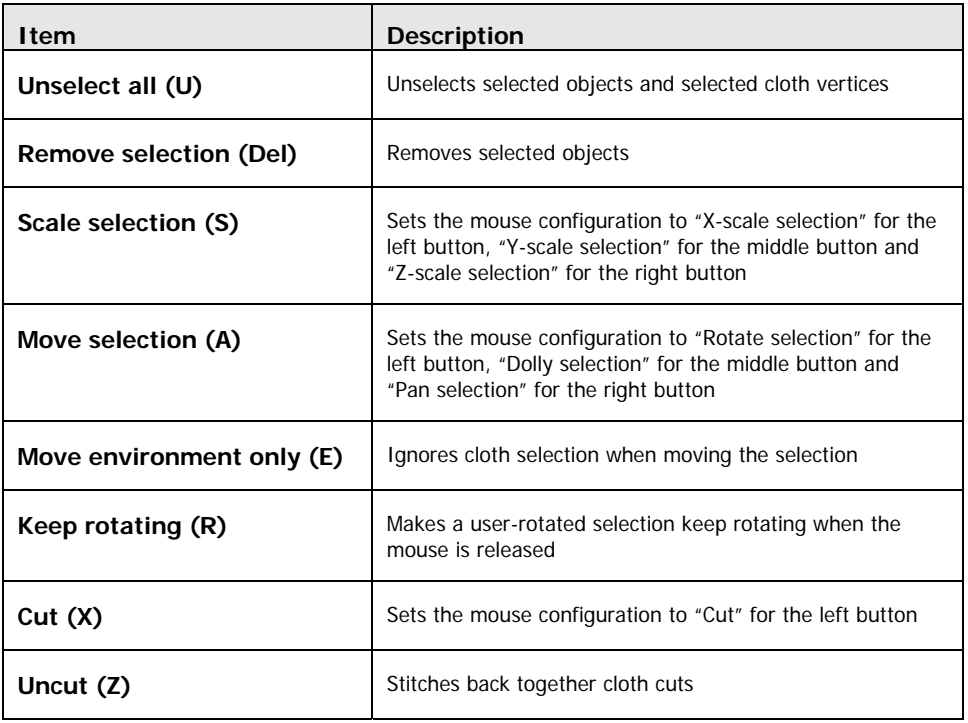

### Table 4: Mouse Menu

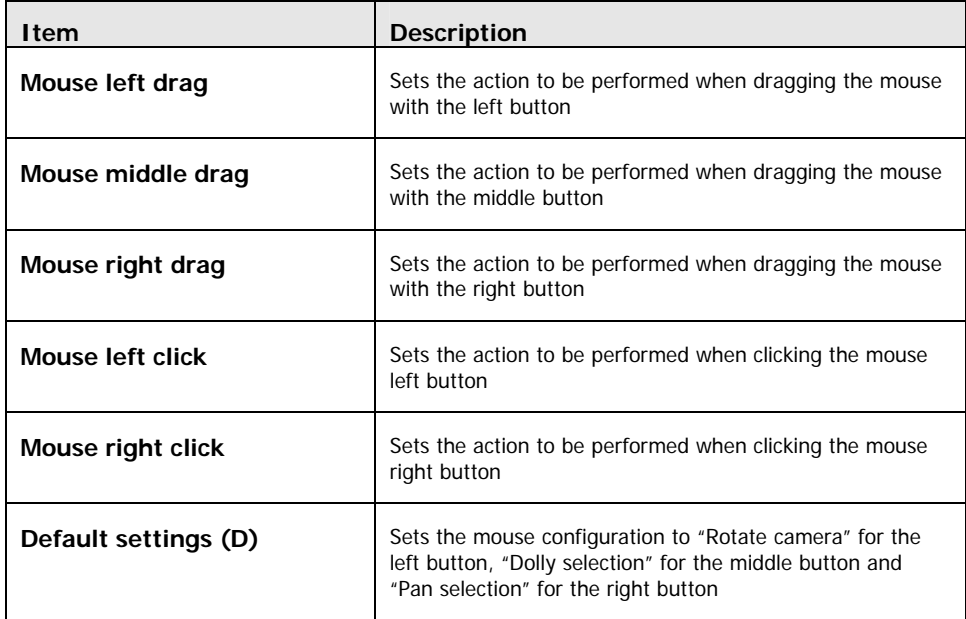

### Table 5: Device Menu

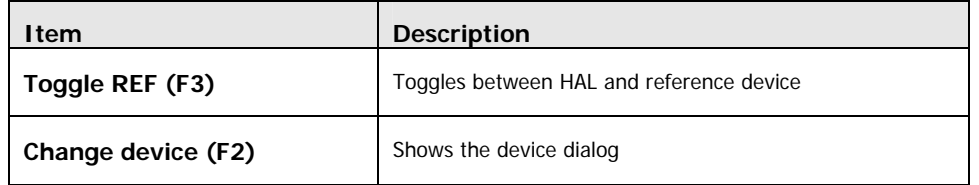

In addition to the menu shortcut keys, there are other key controls described in Table 6.

## Table 6: Other Key Controls

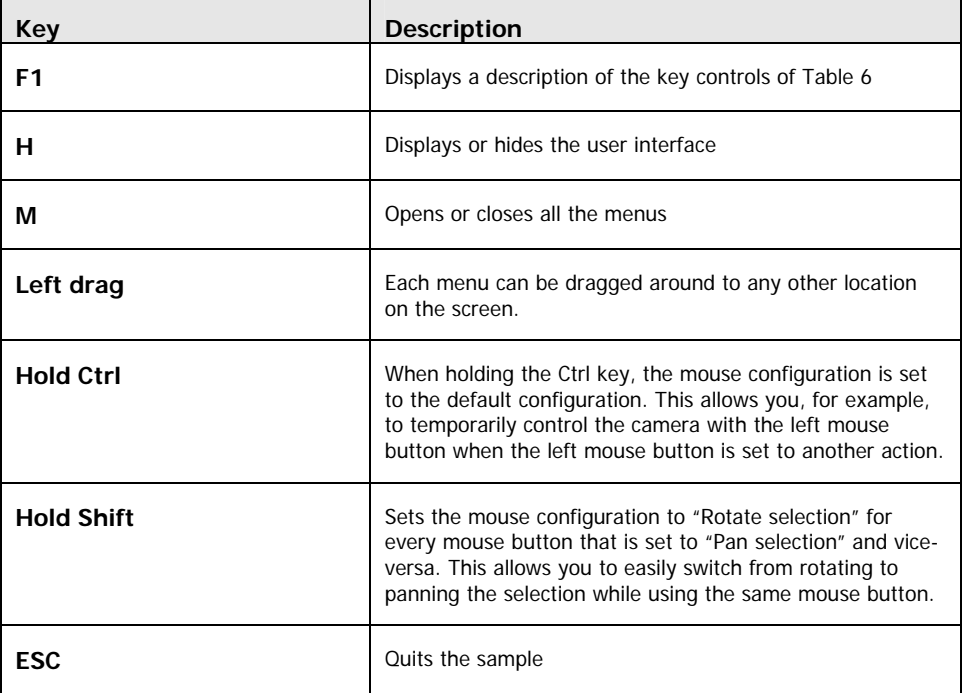

#### **Notice**

ALL NVIDIA DESIGN SPECIFICATIONS, REFERENCE BOARDS, FILES, DRAWINGS, DIAGNOSTICS, LISTS, AND OTHER DOCUMENTS (TOGETHER AND SEPARATELY, "MATERIALS") ARE BEING PROVIDED "AS IS." NVIDIA MAKES NO WARRANTIES, EXPRESSED, IMPLIED, STATUTORY, OR OTHERWISE WITH RESPECT TO THE MATERIALS, AND EXPRESSLY DISCLAIMS ALL IMPLIED WARRANTIES OF NONINFRINGEMENT, MERCHANTABILITY, AND FITNESS FOR A PARTICULAR PURPOSE.

Information furnished is believed to be accurate and reliable. However, NVIDIA Corporation assumes no responsibility for the consequences of use of such information or for any infringement of patents or other rights of third parties that may result from its use. No license is granted by implication or otherwise under any patent or patent rights of NVIDIA Corporation. Specifications mentioned in this publication are subject to change without notice. This publication supersedes and replaces all information previously supplied. NVIDIA Corporation products are not authorized for use as critical components in life support devices or systems without express written approval of NVIDIA Corporation.

#### **Trademarks**

NVIDIA, and the NVIDIA logo are trademarks or registered trademarks of NVIDIA Corporation. Other company and product names may be trademarks of the respective companies with which they are associated.

#### **Copyright**

© 2005 by NVIDIA Corporation. All rights reserved

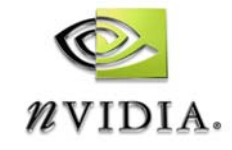

NVIDIA Corporation 2701 San Tomas Expressway Santa Clara, CA 95050 www.nvidia.com